# **Embedding Redhat Linux in a DiskOnChip - HOWTO**

Don Davies, Prosig Ltd ( don.davies@prosig.com) October 2002

Describes the configuration and setup of a development environment for a Single Board Computer running Redhat Linux from a DiskOnChip device.

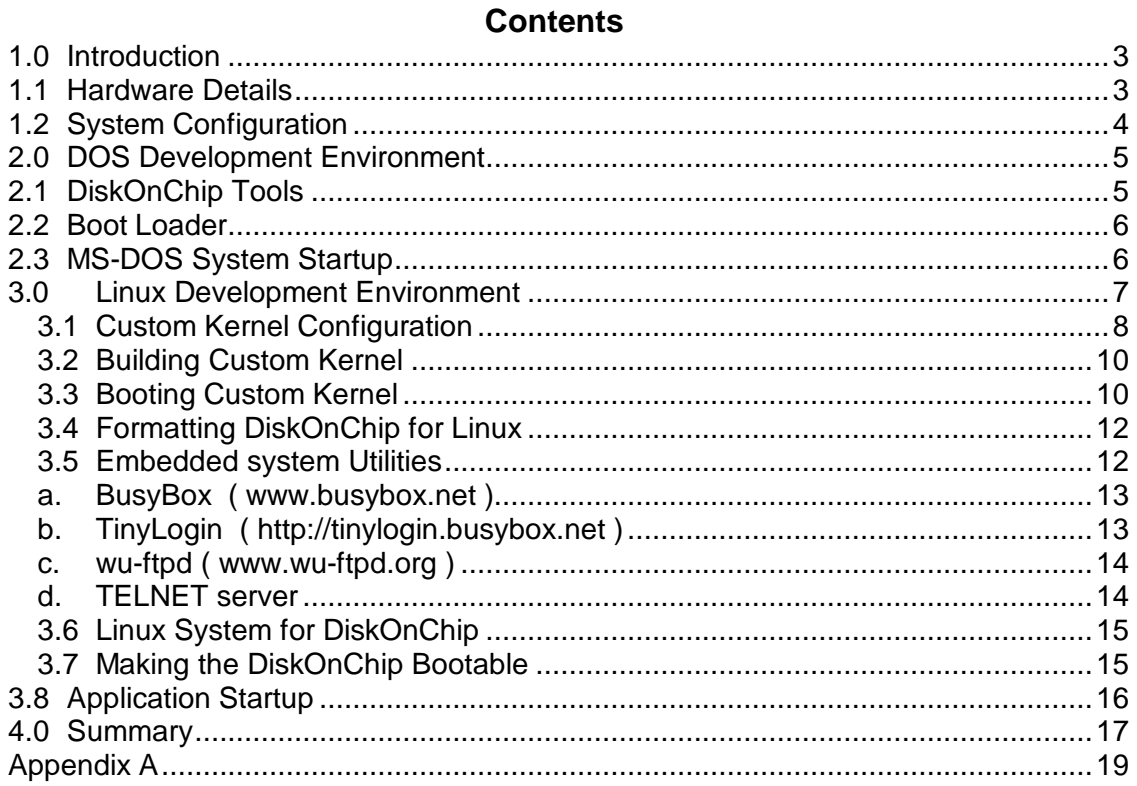

## *1.0 Introduction*

Central to the development of the PROTOR distributed vibration monitoring system is the setup and configuration of an embedded single board computer for remote monitoring applications. The embedded processor sits within a special purpose chassis along with data acquisition and conditioning modules. External communication is via Ethernet and internal via both PC-104 and USB. These units may be installed in potentially harsh environments and so a system which supports solid-state storage rather than a mechanical device is required. These units also run Linux as this provides the most reliable, best cost-performance platform for a remote monitoring applications.

This note describes the setup and configuration of a development system for a suitable single board computer which supports the solid-state DiskOnChip device from M-Systems Inc. The note also shows how to access the DiskOnChip from within a Linux environment and how to make the system bootable from DiskOnChip so that no hard disk is required. In order to run Linux from a DiskOnChip device some details are provided on the essential files needed from a standard Redhat Linux distribution, together with some useful utilities which allow a fully functional, small-footprint Linux system to be stored and run from a 32MB DiskOnChip device.

## *1.1 Hardware Details*

The single board computer chosen as the embedded processor for these units is the Nova 7892 card by ICP Electronics Inc (www.icpacquire.com ). This card meets all the general requirements of an SBC for use within PROTOR. Other cards with similar facilities are available from other manufacturers.

- Footprint 146mm x 203mm ( 5.25" footprint)
- CPU Supports Socket 370 Celeron and Pentium III CPUs
- Memory Supports one 168-pin DIMM socket (upto 256Mbytes)
- Ethernet On-board Intel 82559 10/100 Mbps interface with RJ45 connector.
- PC-104 Supports PC-104 expansion
- USB Supports 2 USB Ports
- Solid-state storage **Supports M-System DiskOnChip**

For the PROTOR application the NOVA-7892 card has been populated with an 866MHz Pentium III CPU and 64Mbytes of memory. For initial development a standard IDE hard disk is used. The eventual embedded application code is to run under Linux from DiskOnChip.

A general development system for the embedded system was assembled which consisted of :

- Nova 7892 SBC
- Pentium III CPU
- 64Mbytes memory
- 4Gbyte IDE Disk
- 32Mbyte DiskOnChip
- 1.4Mbyte floppy drive
- CD-ROM drive

# *1.2 System Configuration*

In order for the DiskOnChip device to be recognised by the system BIOS and therefore useable within this environment it must firstly be initialised and formatted. Unfortunately the tools necessary to perform this action are DOS based. Therefore, for this development environment, the hard disk for the system is best partitioned with a small 32Mbyte partition was reserved at the beginning of the disk for DOS. The rest of the disk was reserved for the Linux system and Linux swap partition. The following is an example configuration.

Disk /dev/hda: 255 heads, 63 sectors, 524 cylinders Units = cylinders of 16065 \* 512 bytes

 Device Boot Start End Blocks Id System /dev/hda1 5 495 3911827+ 83 Linux /dev/hda2 \* 1 4 32098+ 4 FAT16 <32M /dev/hda3 496 524 265072+ 82 Linux swap

The system was initially booted from a standard DOS boot floppy. The hard disk partitioned and the initial DOS partition (C:\) formatted and made bootable.

## *2.0 DOS Development Environment*

As mentioned in the previous section a simple DOS development environment is required for the initialisation and formatting of the DiskOnChip device. This environment is only required for the initial setup of the device. Once the DiskOnChip has been formatted, Linux loaded and made bootable then DOS is no longer required. The following describes the tools needed for the DOS environment in order to simplify the DiskOnChip development.

## *2.1 DiskOnChip Tools*

In order to initialise and format a new DiskOnChip device a set of tools provided by the DiskOnChip manufacturers, M-Systems must be obtained. These tools ( called TrueFFS or True Flash File System ) are DOS utilities and must be downloaded from the web site http://www.m-sys.com/content/Developer/DOS.asp and installed into the DOS partition provided on the development system for this purpose.

Of the software provided my M-Systems, DFORMAT is probably the main tool required to get started with the DiskOnChip. DFORMAT initializes a "virgin" DiskOnChip and prepares it for the application's needs. DFORMAT provides the following.

- Bad block scanning
- Partitioning the DiskOnChip to disk and binary partitions
- Setting hardware protection configurations
- BIOS related operations
- Boot replacement operations

*Note. M-Systems provide two versions of these tools (the latest release v5.0.4 and an older release v4.2). The following sections describe the configuration of Linux using MTD device support. Currently this software only works with the older (V4.2) TrueFFS format utility and so the newer (v5.0.4) should not be used.*

You can try the format of the DiskOnChip device with the following command

DFORMAT /WIN:D600 /S:DOC42.EXB

*Note this command is for the v4.2 toolset. If a higher version is used then the EXB filename will need to change accordingly.*

If the device is recognised then the format utility will show the capacity and show progress as the device is formatted. Following the format the DiskOnChip device should be acccessible as device D:\ from DOS.

## *2.2 Boot Loader*

In order to simplify the development and booting of Linux kernels and to allow simple coexistence with DOS then the widely available DOS Linux loader module LOADLIN is recommended to be downloaded and installed within the DOS partition. Loadlin is a simple DOS based utility that loads the Linux kernel into memory from DOS. This allows a number of development Linux kernels to be built , copied to the DOS partition and loaded. Loadlin may be downloaded from ftp://ftp.linux.sh/pub/loadlin.exe.

## *2.3 MS-DOS System Startup*

To facilitate DiskOnChip development the AUTOEXEC.BAT and CONFIG.SYS files within the DOS partition may be customised to allow various utilities and boot options to be readily available from the menu presented at boot time. The following are typical entries which may be added to any existing files.

CONFIG.SYS

```
. . .
[MENU]
MENUITEM=LLOCAL,Boot Linux 2.4.7 kernel(MTD) root on /dev/hda1
MENUITEM=FFORMAT5,Format DiskOnChip2000 with TrueFFS v5.0
MENUITEM=FFORMAT4,Format DiskOnChip2000 with TrueFFS v4.2
MENUITEM=MSDOS,Exit to MSDOS
MENUDEFAULT=LLOCAL,5
[LLOCAL]
```
[FFORMAT5] [FFORMAT4] [MSDOS] [COMMON]

## AUTOEXEC.BAT

```
. . .
SET PATH=c:\;C:\DOS;c:\DOC-V42
GOTO %CONFIG%
:FFORMAT5
  echo "formatting DiskOnChip2000 using doc504.exb"
  cd \DOC-V50
  dformat /win:d600 /s:doc504.exb /y
  goto end
:FFORMAT4
  echo "formatting DiskOnChip2000 using doc42.exb"
  cd \DOC-V42
  dformat /win:d600 /s:doc42.exb /y
  goto end
:LLOCAL
   \LINUX\loadlin \linux\lin247c\bzimage root=/dev/hda1 ro
  GOTO END
:MSDOS
:END
```
## *3.0 Linux Development Environment*

The development system used for the embedded system is based on the standard REDHAT v7.2 distribution. LINUX may be installed from CD to the hard disk. The disk should already have been partitioned something like:

Disk /dev/hda: 255 heads, 63 sectors, 524 cylinders Units = cylinders of 16065 \* 512 bytes

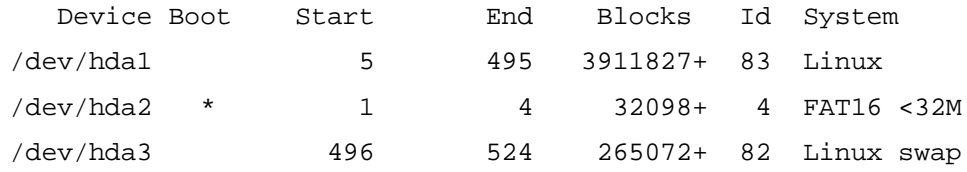

LINUX should be installed onto device /dev/hda1 with /dev/hda3 used for swap. The LINUX disk partitions will need to be initialised appropriately. Take care not to initialise the DOS partition (/dev/hda2).

The installation procedure should automatically detect any hardware devices present such as keyboard, mouse and video. It should also detect the Ethernet interface. Setup and appropriate IP address for your network. At this stage it is advisable not setup any firewall configuration.

No boot loader should be installed for LINUX as we are using LOADLIN as described above, however a boot floppy disk should be created. This disk will be needed to boot LINUX until a suitable kernel has been built and copied to the DOS partition for LOADLIN.

 A minimalist custom installation should be selected with general development and network options but with no X-windows or window managers installed. Ensure that you provide a password for the root user but it is not necessary at this stage to setup any other user accounts.

## **3.1 Custom Kernel Configuration**

Having successfully loaded REDHAT 7.2 you should be able to boot LINUX using the boot disk created above. Login to the root account using the password defined.

The standard set of kernel sources supplied with REDHAT 7.2 are based on kernel release 2.4.7. In order to develop the system for PROTOR a custom kernel needs to be built with additional support for Memory Technology Devices (MTD) in order to support the DiskOnChip device.

Kernel 2.4.7 contains general drivers and development for solid-state flash disks such as the M-System DiskOnChip.

 *Note it is possible to use binary drivers available from M-Systems however, being binary, these drivers contravene the Open Source GPL licence and should not be released as part of a production item. It was therefore decided to use the general MTD drivers available within the Linux kernel sources.*

The latest set of kernel sources for MTD should be downloaded from the web site www.linux-mtd.infradead.org and loaded on top of the standard 2.4.7 sources. This set of sources also contains some useful utilities for MTD development.

The kernel sources are contained in directory /usr/src/linux-2.4.7-10. To build a custom kernel use the command.

make menuconfig

from within this directory.

The following is a brief summary of the important kernel options to be selected within the MTD section. This shows only the main options turned on or included within the kernel. Most other options may be selected as modules and loaded at run-time in order to keep the resultant kernel size to a minimum.

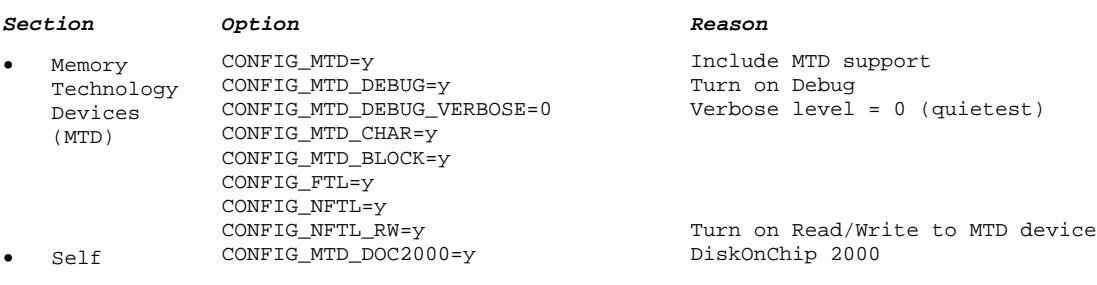

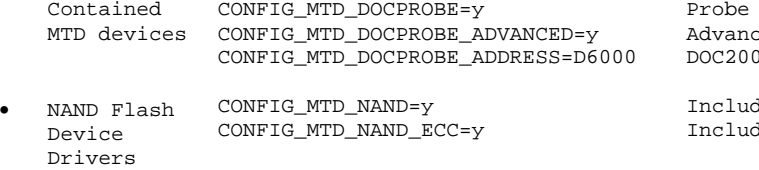

for address ced Probe option 00 as specific address D6000

de NAND support de software ECC

With this configuration we are enabling support for the DiskOnChip 2000 specifically and also at the address 0Xd6000 which is the default for the DiskOnChip on the Nova range of processor cards.

## **3.2 Building a Custom Kernel**

Build the new kernel with the command

make dep clean bzImage modules modules\_install

The resultant kernel and its equivalent system map are found in the files

```
/usr/src/linux-2.4.7-10/arch/i386/boot/bzImage and
/usr/src/linux-2.4.7-10/System.map
```
## **3.3 Booting Custom Kernel**

To boot the system from this new kernel you will need to mount the DOS partition and copy both these files to the appropriate directory. For example

```
mkdir /mnt/dos
mount /dev/hda2 /mnt/dos -t msdos
```
In the example AUTOEXEC.BAT file shown above the directory used for storage of the Linux kernel is C:\LINUX\LIN247C. Therefore the new kernel image may be copied using the command

```
cp /usr/src/linux-2.4.7-10/arch/i386/boot/bzImage
          /mnt/dos/linux/lin247c/bzimage
```
Before booting the new kernel it is necessary to create device entries within the system for the DiskOnChip. A script exists within in the MTD utilities which may be downloaded from the MTD web site as described above. If this software is downloaded and unpacked into directory /usr/protor4/mtd then action this script by the commands:

> cd /usr/protor4/mtd/util ./MAKEDEV

The devices created should be as follows and have a major node of 93.

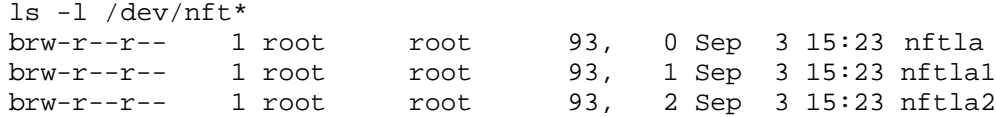

You should now be able to shutdown Linux and reboot. The system boots to MS-DOS and shows the options defined in the CONFIG.SYS file. Firstly select the option

Format DiskOnChip using TrueFFS v4.2

The DiskOnChip will be formatted , loosing any previous information stored on the device. This procedure also loads software to the device which enables it to be detected by the system BIOS. Reboot the system again in order to detect the device. Now select the option :

Boot Linux 2.4.7 kernel(MTD) root on /dev/hda1

The LINUX system should now boot. During the boot procedure there should be messages showing that the DiskOnChip has been detected. You should also see messages about the device /dev/nftla.

For example, following a reboot, try the command

dmesg | grep DiskOnChip

Which should show messages similar to the following if the device has been correctly detected.

Using configured DiskOnChip probe address 0xd6000 DiskOnChip 2000 found at address 0xD6000

2 flash chips found. Total DiskOnChip size: 32 MiB mtd: Giving out device 0 to DiskOnChip 2000

## Additionally

```
dmesg | grep nftl
```
Should show something like:

```
NFTL driver: nftlcore.c $Revision: 1.86 $, nftlmount.c
$Revision: 1.28 $
nftla:
```
## **3.4 Formatting DiskOnChip for Linux**

Provided that the DiskOnChip has been detected then the chip can be formatted and mounted for use within LINUX. Before formatting the chip it is easiest to remove any existing partition information using the command

dd if=/dev/zero of=/dev/nftla count=1 bs=512

To test the device it should now be possible to format the device and mount it. For this application it is probably best to make a filesystem over the whole device rather than setup individual partitions. The following commands make a file system on the device, create a mount point and mount the device.

```
mke2fs /dev/nftla
mkdir /flash
mount /dev/nftla /flash –t ext2
```
You should now be able to copy files and read them from the DiskOnChip device using the mount point  $/f$  lash.

## **3.5 Embedded system Utilities**

Having now successfully installed and accessed the DiskOnChip it is now the aim to identify and load sufficient system files and application tasks onto the DiskOnChip to allow the system to be bootable and usable from stand-alone DiskOnChip , that is with no hard-disk present. The main challenge being the space available on the DiskOnChip. Searches on the Internet yielded a number of useful utilities designed for small-footprint , embedded applications. The applications chosen are described below.

## **a. BusyBox ( www.busybox.net )**

This single program can be used to emulate a large number of UNIX utilities. A configuration file used during the build process allows the utilities supported to be defined and hence control the size of the eventual task. The size of the single task is much less than the combined size of the equivalent Unix utilities. Another advantage is that the task can also built without glibc NSS support.

*For the most recent C compilor ( GNU C Lib 2.0) access to various system files and databases is controlled through the NSS suite. This requires the final system to have a large number of run-time libraries ( /lib/security/libnss\* ). It would seem to be advantageous to build BusyBox without NSS support however for our application subsequent utilities such as FTP and TELNET require NSS support and so Busybox was built with NSS support included.*

Installation procedure:

- Download latest source tree ( busybox-0.60.3 ) from site
- Unpack into directory /usr/protor4/busybox-0.60.3
- Edit file busybox/Config.h to define entries to include
- Run makefile to build resultant task image
- Install the task onto DiskOnChip and make entry links to all included utilities.

## **b. TinyLogin ( http://tinylogin.busybox.net )**

From the same developers as BusyBox , this single module emulates a number of Unix processes for Login and access.

Installation procedure:

- Download latest source tree ( tinylogin-1.0.2 ) from site
- Unpack into directory /usr/protor4/tinylogin-1.0.2
- Edit file busybox/Config.h to define entries to include
- Run makefile to build task image
- Install the task onto DiskOnChip and make entry links to all included utilities.

## **c. wu-ftpd ( www.wu-ftpd.org** )

In order to be able to copy files to and from the embedded system an FTP daemon is required. In our configuration the embedded system will be used in a private network and so we can afford to be more relaxed about security. REDHAT 7.2 make extensive use of the PAM security system and so the standard FTP daemon requires the additional overhead of the PAM run-time libraries. To avoid this requirement download the latest set of sources for the  $wu$ - $ftpd$  daemon. It is possible to build this daemon without PAM support.

Installation procedure:

- Download latest source tree (wu-ftpd-2.6.2) from site.
- Unpack into directory /usr/protor4/wu-ftpd
- Configure software to disable PAM facilities and make new distribution :

./configure --disable\_pam make

- The resultant executable  $(\ldots/bin/ftpd)$  needs to be copied to the flash disk  $($ ../sbin/in.ftpd) along with the various access files (/etc/ftp\*)
- This FTP daemon requires a number of runtime libraries to be present. These are:

/lib/libcrypt.so.1 /lib/libnsl.so.1 /lib/libresolv.so.2

## **d. TELNET server**

Prosig have developed their own simple telnet style command server. This process attaches to a specific socket and waits for a connection from a telnet client. On connection a password command/response mechanism authenticates the user. Provided the correct password is given then system commands may be entered and responses echoed to the user.

Installation procedure:

- Download latest source tree from site.
- Unpack into directory /usr/protor4/command server.
- Copy executable to flash disk ( ../usr/protor4 )

## **3.6 Linux System for DiskOnChip**

The tables provide in Appendix A describe the complete set of system files created for the DiskOnChip device in order to create a fully functional operational system. This set of files represented a small footprint system which allowed sufficient space on a 32Mbyte DiskOnChip device for the additional application code.

## **3.7 Making the DiskOnChip Bootable**

In order to boot the embedded system from DiskOnChip then the kernel image and System map file created above need to be copied to the device into the directory /boot.

The image also needs to be modified to select the correct root file system when it boots. The kernel built on the development disk will expect the root file system on /dev/hda1. To change the kernel to boot with the root file system on the DiskOnChip use the command

rdev /flash/boot/bzImage /dev/nftla

The standard boot loaders either LILO or GRUB cannot be used as they do not have inbuilt support for the DiskOnChip. However the MTD source tree downloaded above contains sources and an executable for a modified LILO which is DiskOnChip aware. This source tree also contains a boot block file suitable for use with the DiskOnChip. The following LILO configuration file ( lilo.conf ) was created and copied to the device.

```
boot = /dev/nftladisk=/dev/nftla bios=0x80
image = /boot/bzImage
   root = /dev/nftla
   label = protor
   read-only
```
With the DiskOnChip mounted on /flash and the following files in the directory /flash /boot

BzImage System.map boot.b

Then issue the following command to create a boot block on the DiskOnChip

```
./lilo-mtd –r /flash –C /etc/lilo.conf
```
The DiskOnChip should now be stand-alone and bootable. Shutdown the system. Remove the hard disk. Reboot and enter the system BIOS setup. Set the primary boot device for SCSI for the DiskOnChip. When the system now boots it should detect the DiskOnChip , find its boot block and load the kernel. When the kernel is loaded this should execute the /sbin/init program which when complete executes the script /etc/init.d/rcS.

# *3.8 Application Startup*

As mentioned above, on boot the kernel is loaded from DiskOnChip and the file system mounted and started. The script /etc/init.d/rcS controls the startup and initialisation of individual files. The following is a suitable rcS script for a NOVA-7892 card and initialising PROTOR software.

```
#!/bin/bash
#
# /etc/init.d/rcS Single User Startup script for PROTOR
#
# 1. Set system date/time from CMOS clock
  echo "Setting date…"
   /sbin/hwclock -s -u
# 2. Mount /proc filesystem
  echo "Mounting proc…"
  /bin/mount -n -t proc /proc /proc
# 3. Check flash filesystem every reboot
  echo "Checking filesystems…"
   /sbin/fsck.ext2 -a /dev/nftla1
# 4. Remount flash filesystem read-write
   echo "Remounting flash filesystem as root (rw)…"
  /bin/mount -n -o remount, rw / > /etc/mtab
# 5. Clear mtab and remove stale backups
  rm -f /etc/mtab
  rm -f /etc/mtab~ /etc/mtab~~
# 6. Enter root, /proc and (potentially)
                /proc/bus/usb and devfs into mtab.
  mount -f /
```

```
 mount -f /proc
   [ -f /proc/bus/usb/devices ] && mount -f -t usbdevfs
usbdevfs /proc/bus/usb
   [ -e /dev/.devfsd ] && mount -f -t devfs devfs /dev
# 7. Setup path
   export PATH=/sbin:/bin:/usr/sbin:/usr/bin:/usr/protor4
# 8. Setup networking. Load driver and setup IP address
   echo "Setting up network interfaces…\n"
   modprobe eepro100
   /sbin/ifconfig eth0 `cat /usr/protor4/ipfile` up
   /sbin/route add default eth0
   echo ""
# 9. Initialise USB Controller and load devices
   echo "Initialising USB controller "
   modprobe usb-uhci
   mount -t usbdevfs usbdevfs /proc/bus/usb
# 10. Startup system daemons ( syslogd, klogd, xinetd etc)
   chmod 777 /usr/protor4/*
   echo "Application startup…."
   echo "Starting network daemons …"
#
# truncate the messages file
#
   tail -n 100 /var/log/messages > /var/log/messages.0
   rm -f /var/log/messages
   echo "… syslogd " ; /sbin/syslogd -m 0
#echo "… klogd " ; /sbin/klogd -2
   echo "… xinetd " ; /usr/sbin/xinetd -stayalive
   echo "… Protor command_server "
   /usr/protor4/command_server &
# 11. Startup PROTOR specific applications
   cd /usr/protor4
   startup
   /bin/bash
```
## *4.0 Summary*

By following these procedures and loading the various software packages we have produced an embedded system which provides all of the necessary devices and drivers for a PROTOR system. The system supports the following key requirements of an embedded PROTOR system.

- System bootable from solid-state disk device ( DiskOnChip). No requirement for floppy disk or hard disk devices.
- System supports USB devices.
- System supports Ethernet.
- Cut-down Linux installed to provide sufficient utilities for operation but remain within space constraints on DiskOnChip.
- Remote access utilities available for view and file transfer.

## *Appendix A*

The following listing shows all files for the complete embedded small-footprint system for PROTOR. The majority of the files are taken from a standard Redhat 7.2 system together with additional files from the Busybox amd TinyLogin packages.

#### */ Directory*

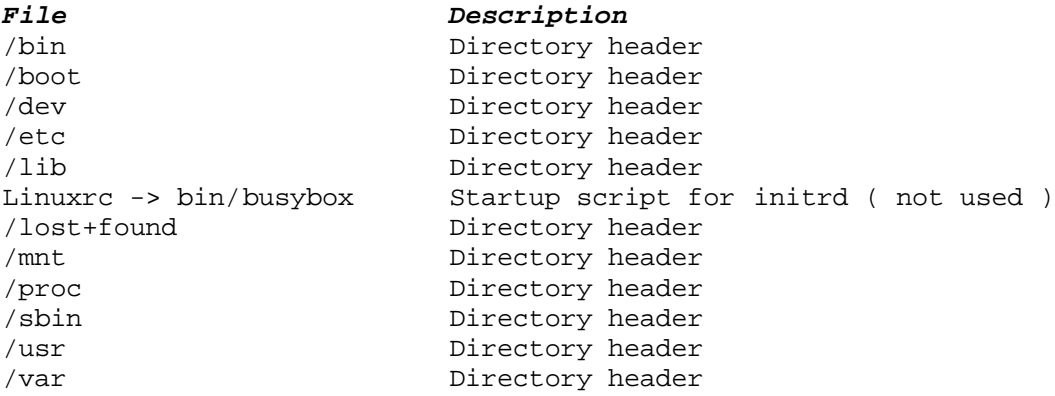

#### */bin Directory*

Most of the utilities in this directory are provided by the Busybox and Tinylogin modules. Each utility is simply a link to the appropriate module.

#### *File Description*

addgroup -> tinylogin adduser -> tinylogin ash -> busybox bash Bash shell ( from Redhat 7.2 /bin/bash ) busybox Busybox utility built from source. cat -> busybox chgrp -> busybox chmod -> busybox Chown -> busybox Cp -> busybox Date -> busybox Dd -> busybox Delgroup -> tinylogin Deluser -> tinylogin Df -> busybox Dmesg -> busybox Echo -> busybox False -> busybox Grep -> busybox Gunzip -> busybox Gzip -> busybox Hostname -> busybox Kill -> busybox

Ln -> busybox Login -> tinylogin Ls -> busybox Mkdir -> busybox Mknod -> busybox More -> busybox Mount -> busybox Mv -> busybox Pidof -> busybox Ping -> busybox Ps -> busybox Pwd -> busybox Rm -> busybox Rmdir -> busybox Sed -> busybox Sh -> busybox Sleep -> busybox Stty -> busybox Su -> tinylogin Sync -> busybox Tar -> busybox<br>Tinylogin Touch -> busybox True -> busybox Umount -> busybox Uname -> busybox Vi -> busybox Zcat -> busybox

Tinylogin module built from source

#### */boot Directory*

### *Description*

# *File*

Boot.5D00 Created by Lilo<br>Boot.b Boot block file Boot block file. From MTD distribution BzImage Kernel Image built for MTD support Map Map file created by Lilo System.map System map file built for MTD support

#### */dev Directory*

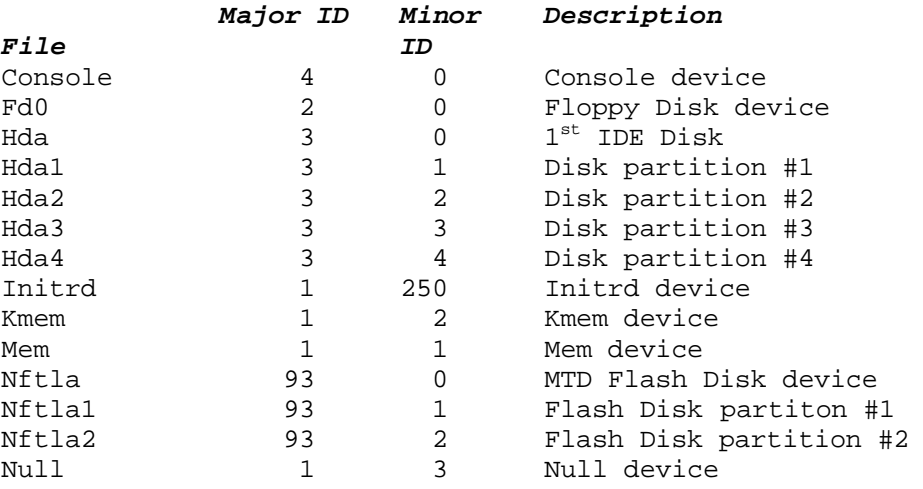

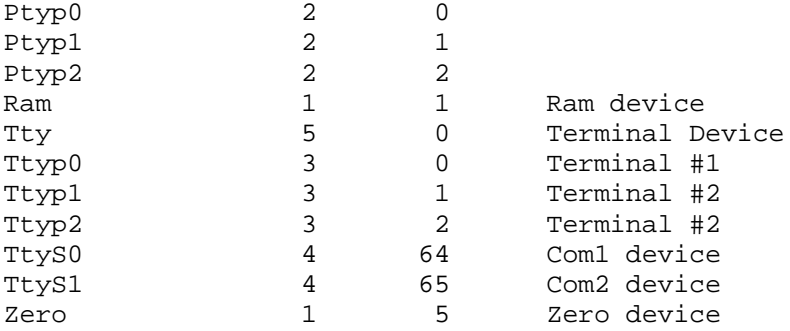

#### */etc Directory*

*File*

#### *Description*

NSS configuration file

Resolver configuration file

Syslog configuration file

Password backup

Adjtime Fstab File System table Ftpaccess File { Ftpconversions FTP access file { Ftpgroups FTP access file { from wu-ftpd distribution Ftphosts FTP access file { Ftpusers FTP access file { Group Group file Hosts Hosts file hosts.conf Hosts.conf file init.d Directory header lilo.conf Lilo configuration file mtab Mount table<br>nsswitch.conf MSS configur passwd<br>
passwd-<br>
Password backu extends and the protocols file protocols file rc.d Directory header services services file shadow Shadow password file shadow- Shadow backup xinetd.conf Xinetd configuration file xinetd.d Directory header

#### */etc/init.d Directory*

#### *File*

#### *Description*

rcS -> rcS.Nova7892 Link to appropriate startup script Startup script for Nova 600 card rcS.Nova7892 Startup script for Nova 7892 card

#### */etc/rc.d Directory*

#### *Description*

#### *File*

rc.sysinit Main system startup script

## */etc/xinetd.d Directory*

## *Description*

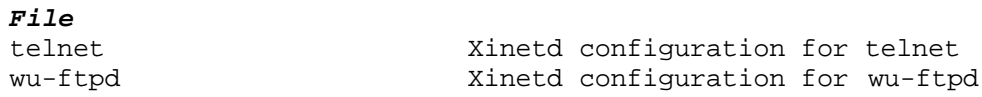

## */lib Directory*

This directory contains the runtime libraries required by the system utilities.

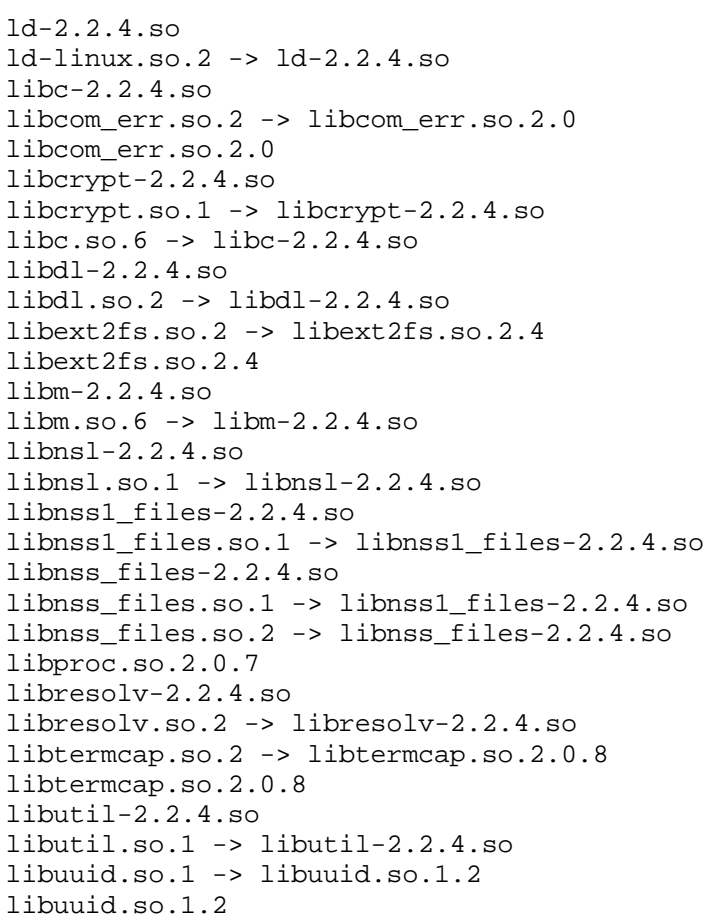

### */lib/modules Directory*

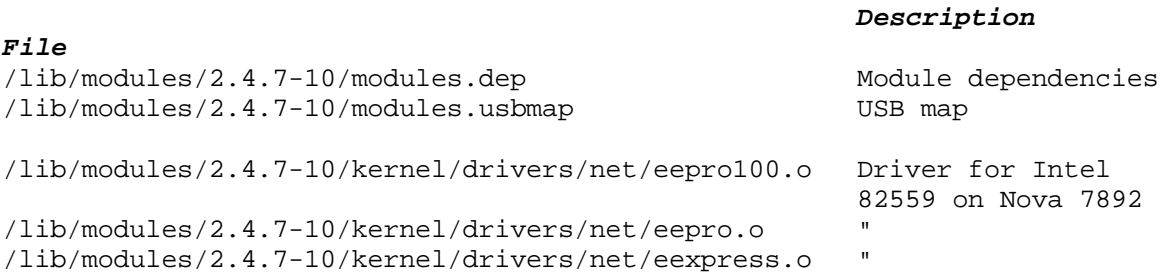

```
/lib/modules/2.4.7-10/kernel/drivers/usb/uhci.o USB drivers
/lib/modules/2.4.7-10/kernel/drivers/usb/usbcore.o "
/lib/modules/2.4.7-10/kernel/drivers/usb/usbnet.o "
/lib/modules/2.4.7-10/kernel/drivers/usb/usb-ohci.o "
/lib/modules/2.4.7-10/kernel/drivers/usb/usb-uhci.o "
```
#### */sbin Directory*

Most of these utilities are linked to the Busybox module. The additional modules are highlighted.

#### *File Description*

fsck.ext2 File system check for EXT2 ( from Redhat 7.2 )

getty -> ../bin/tinylogin halt -> ../bin/busybox hwclock Hwclock read/write ( Redhat 7.2) ifconfig -> ../bin/busybox init -> ../bin/busybox insmod -> ../bin/busybox klogd -> ../bin/busybox lsmod -> ../bin/busybox mkfs.minix -> ../bin/busybox mkswap -> ../bin/busybox modprobe -> ../bin/busybox poweroff -> ../bin/busybox reboot -> ../bin/busybox rmmod -> ../bin/busybox route -> ../bin/busybox swapoff -> ../bin/busybox swapon -> ../bin/busybox syslogd -> ../bin/busybox update -> ../bin/busybox

*/usr/bin Directory*

Most of these utilities are linked to the Busybox module. The additional modules are highlighted.

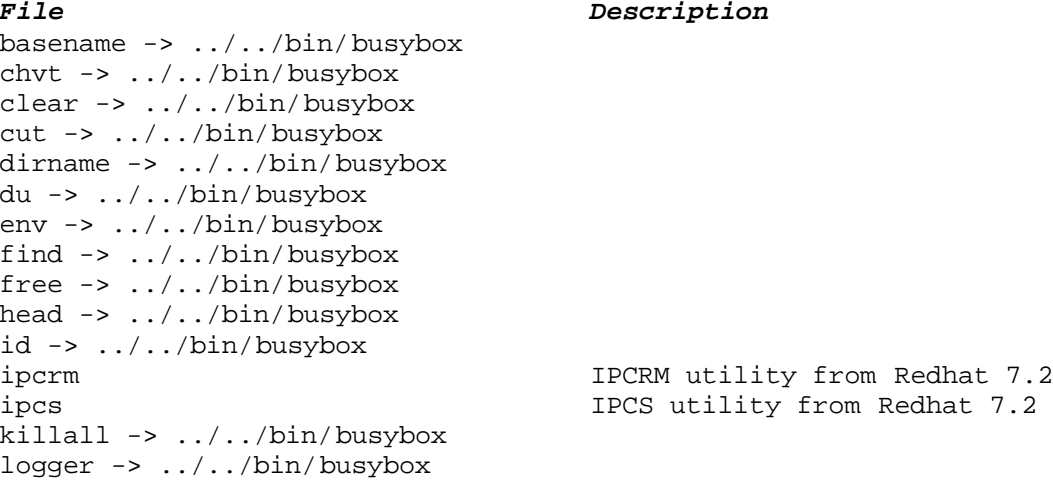

```
passwd -> ../../bin/tinylogin
reset -> ../../bin/busybox
sort -> ../../bin/busybox
tail -> ../../bin/busybox
telnet -> ../../bin/busybox
telnetd -> ../../bin/busybox
test -> ../../bin/busybox
tftp -> ../../bin/busybox
traceroute -> ../../bin/busybox
tty -> ../../bin/busybox
uniq -> ../../bin/busybox
uptime -> ../../bin/busybox
wc \rightarrow ../../bin/busybox
which -> ../../bin/busybox
whoami -> ../../bin/busybox
xargs -> ../../bin/busybox
yes -> ../../bin/busybox
```
#### */usr/sbin Directory*

*File Description* chroot -> ../../bin/busybox Link to Busybox in.telnetd TELNET daemon

*/var Directory*

in.ftpd FTP daemon built from wu-ftpd wu-ftpd -> in.ftpd  $\qquad$  Link to FTP daemon xinetd  $\lambda$  Xinetd from Redhat 7.2

### *File Description*

log<br>
Directory header for Log files<br>
pid<br>
Directory header for PIDs Directory header for PIDs run 1988 - The Directory header for run PIDS